## **Bir kullanıcı şirket admini tarafından nasıl devre dışı bırakılır?**

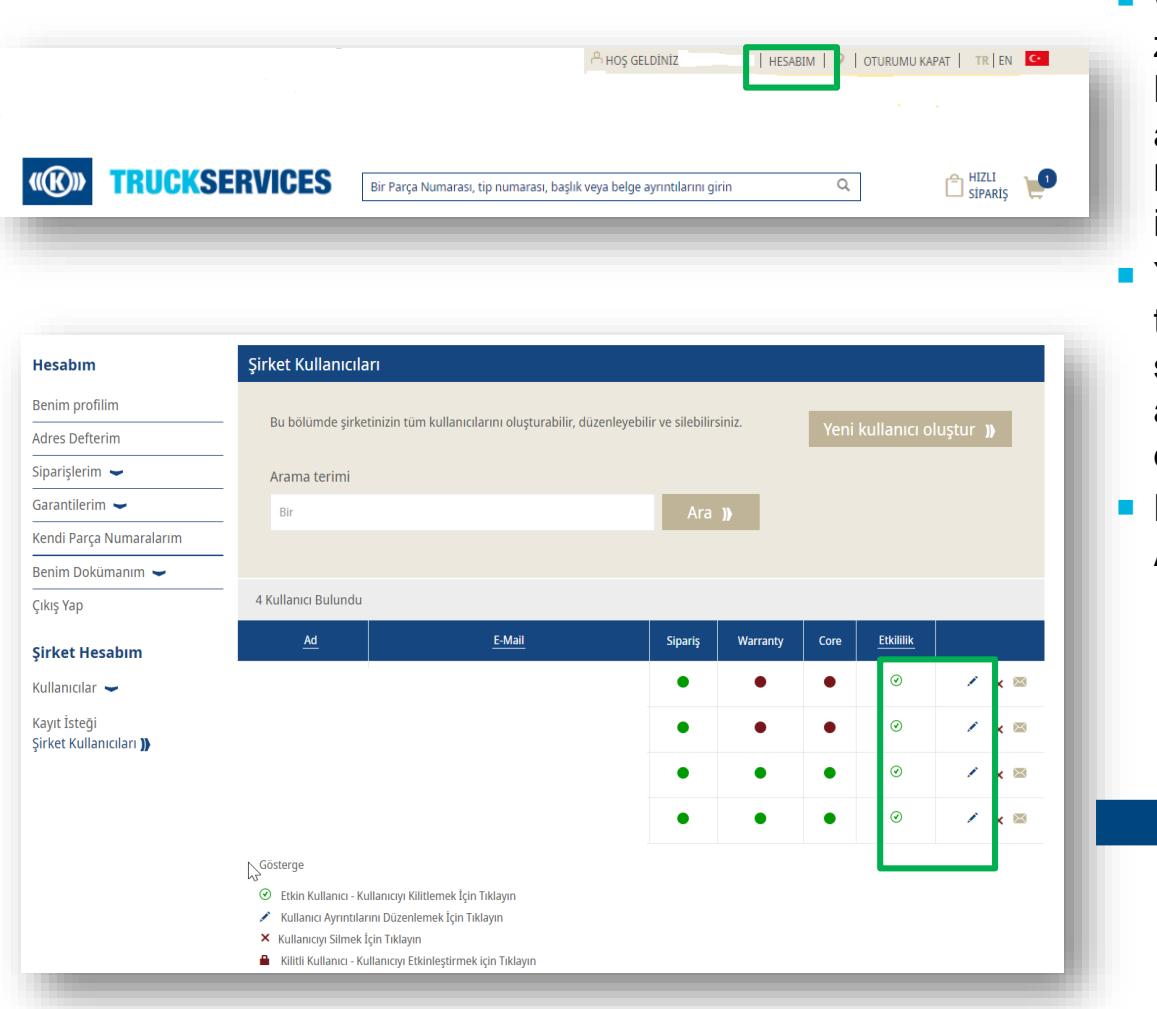

- www.mytruckservices.knorr-bremse.com adresini ziyaret edin ve hesabınızda oturum açın **Şirket Hesabım** > **Kullanıcılar** > **Şirket Kullanıcıları** altında – Şirket Yöneticisi incelenecek kullanıcılara bakar ve durumlarını veya bilgilerini düzenlemek için her bir isme tıklar.
- Yönetici (admin), **Etkinlik** sütununun altındaki tiklere tıklayarak veya Kullanıcıların ayrıntı sayfasını açacak olan kalem simgesine tıklayarak açılan sayfanın altındaki Kullanıcı Hesabını Kilitle düğmesiyle kilitleyebilir.
- Kilitli hesapların kilidi herhangi bir zamanda Şirket Admini tarafından açılabilir.

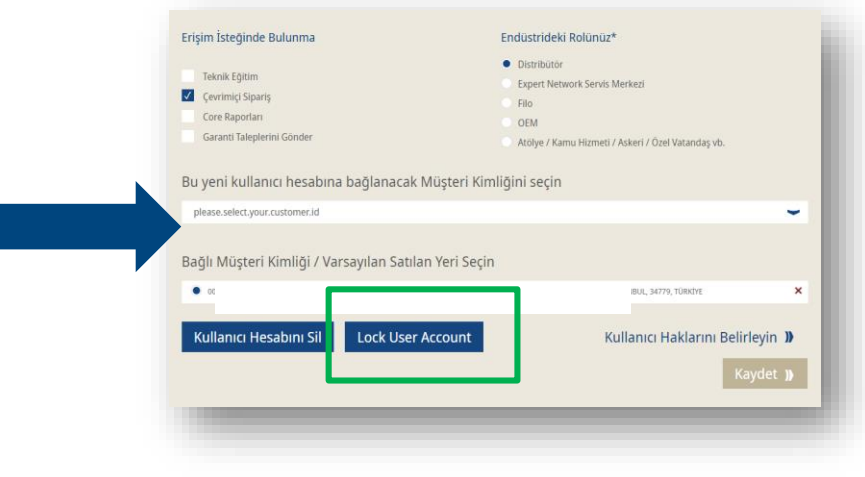